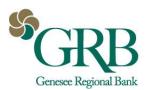

# INTERNATIONAL USD USER ENTITLEMENTS

### Admin • Create a User • Wire • Entitlements • International

| intiliements |   | Wire B                 | ntitler                                  | nents                                   |                                          |                                         |                                          |                                          |                                           |                                           |                                           |
|--------------|---|------------------------|------------------------------------------|-----------------------------------------|------------------------------------------|-----------------------------------------|------------------------------------------|------------------------------------------|-------------------------------------------|-------------------------------------------|-------------------------------------------|
| RANSFER      | ^ | Domestic International |                                          |                                         |                                          |                                         |                                          |                                          |                                           |                                           |                                           |
| Entitlements |   |                        |                                          |                                         |                                          |                                         |                                          |                                          |                                           |                                           |                                           |
| User Limits  |   |                        | Create International Wire<br>Beneficiary |                                         |                                          | Edit International Wire<br>Beneficiary  |                                          | Delete International Wire<br>Beneficiary |                                           | Approve International Wire<br>Beneficiary |                                           |
| STOP PAYMENT | ^ | Toggie                 |                                          | ×                                       |                                          | ×                                       |                                          | ×                                        |                                           | 2                                         |                                           |
| STOP PRYMENT | ^ |                        |                                          |                                         |                                          |                                         |                                          |                                          |                                           |                                           |                                           |
| Entitlements |   |                        |                                          |                                         |                                          |                                         |                                          |                                          |                                           |                                           |                                           |
| VIRE         | ^ | Account Entitlements   |                                          |                                         |                                          |                                         |                                          |                                          |                                           |                                           |                                           |
| intitiements |   | Type to                | filter                                   | Q                                       |                                          |                                         |                                          |                                          |                                           |                                           |                                           |
| User Limits  |   |                        | Account<br>Name 0                        | Create<br>International<br>Wire Payment | Edit<br>International<br>Wire<br>Payment | Delete<br>International<br>Wire Payment | Approve<br>International<br>Wire Payment | Create<br>International<br>Wire Template | Edit<br>International<br>Wire<br>Template | Delete<br>International<br>Wire Template  | Approve<br>International<br>Wire Template |
| FX WIRE      | ^ | Toggle<br>all          |                                          |                                         | 2                                        | 2                                       | 2                                        | 2                                        | 2                                         | 2                                         |                                           |
| Entitlements |   | Topple                 | 430900                                   | 2                                       | 2                                        |                                         |                                          |                                          |                                           |                                           |                                           |
|              |   | COW                    |                                          |                                         |                                          |                                         |                                          |                                          |                                           |                                           |                                           |

INTERNATIONAL USD BENEFICIARY

### Payments • Wire • Wire Beneficiaries

| 1. Beneficiary Information                              | 2. Review 3. Confirmation |                 |                |  |  |  |  |  |  |
|---------------------------------------------------------|---------------------------|-----------------|----------------|--|--|--|--|--|--|
| Domestic     International     Indicates Required Field |                           |                 |                |  |  |  |  |  |  |
| Currency Type: *                                        | USD  Foreign              | Bank ID *       | Swift Code 💌   |  |  |  |  |  |  |
| Account Number: *                                       |                           | Bank Name: *    |                |  |  |  |  |  |  |
| Re-enter Account Number: *                              |                           | Bank Address: * | Address Line 1 |  |  |  |  |  |  |
| Name: *                                                 |                           |                 | Address Line 2 |  |  |  |  |  |  |
| Address: *                                              | Address Line 1            |                 | Address Line 3 |  |  |  |  |  |  |
|                                                         | Address Line 2            |                 |                |  |  |  |  |  |  |
|                                                         | Address Line 3            |                 |                |  |  |  |  |  |  |
| Notes:                                                  |                           |                 |                |  |  |  |  |  |  |
|                                                         |                           |                 |                |  |  |  |  |  |  |
| Intermediary Bank                                       | Information *             |                 | ^              |  |  |  |  |  |  |
| + Add a Domestic Interme                                | adiary Bank *             |                 |                |  |  |  |  |  |  |
| Review Reset Cano                                       | ei                        |                 |                |  |  |  |  |  |  |

## INTERNATIONAL USD PAYMENT

### Payments • Wire • Create USD Wire

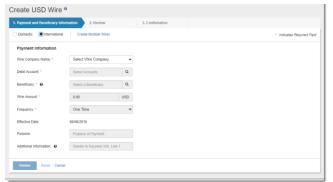

- 1. Decide whether selected user can Create, Edit, Approve, and/or Delete International USD Beneficiaries.
- Decide whether selected user can Create, Edit, Approve, and/or Delete International USD Payments and Templates.

- 1. Select Create New Beneficiary from the beneficiary list.
- 2. Check the International radio button.
- 3. Check the USD radio button.
- 4. Enter beneficiary and beneficiary bank information.
- 5. Select Add Domestic Intermediary Bank and enter information.
- 6. Click Review to look over and confirm.
- 1. Select Create USD Wire from the navigation menu.
- 2. Check the International radio button.
- 3. Enter payment information.
- 4. Click Review to look over and confirm.

TIP: When multiple wires are being entered, save time by selecting the Create Multiple Wires link.

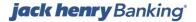

VERSION 1 August 9, 2018

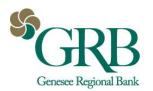

# Quick Reference Guide: International USD and FX Wires

# INTERNATIONAL FX USER ENTITLEMENTS

### Admin • Create a User • Wire • Entitlements • International

| ntitlements |   | Wire B                                   | Intitler          | nents                                   |                                          |                                         |                                          |                                          |                                           |                                          |                                           |
|-------------|---|------------------------------------------|-------------------|-----------------------------------------|------------------------------------------|-----------------------------------------|------------------------------------------|------------------------------------------|-------------------------------------------|------------------------------------------|-------------------------------------------|
| RANSFER     | ^ | Domestic International                   |                   |                                         |                                          |                                         |                                          |                                          |                                           |                                          |                                           |
| ntitiements |   |                                          |                   |                                         |                                          |                                         |                                          |                                          |                                           |                                          |                                           |
| Jser Limits |   | Create International Wire<br>Beneficiary |                   |                                         | Edit International Wire<br>Beneficiary   |                                         | Delete International Wire<br>Beneficiary |                                          | Approve International Wire<br>Beneficiary |                                          |                                           |
| TOP PAYMENT | ^ | Toggia 😿                                 |                   |                                         |                                          |                                         |                                          | ×                                        |                                           | ×                                        |                                           |
| titlements  |   |                                          |                   |                                         |                                          |                                         |                                          |                                          |                                           |                                          |                                           |
| 1RE         | ^ | Account Entitlements                     |                   |                                         |                                          |                                         |                                          |                                          |                                           |                                          |                                           |
| tillements  |   | Type to                                  | filter            | Q,                                      |                                          |                                         |                                          |                                          |                                           |                                          |                                           |
| ser Limits  |   |                                          | Account<br>Name 0 | Create<br>International<br>Wire Payment | Edit<br>International<br>Wire<br>Payment | Delete<br>International<br>Wire Payment | Approve<br>International<br>Wire Payment | Create<br>International<br>Wire Template | Edit<br>International<br>Wire<br>Template | Delete<br>International<br>Wire Template | Approve<br>International<br>Wire Template |
| WIRE        | ^ | Toggle<br>all                            |                   | 2                                       | 2                                        | 2                                       | 2                                        | 2                                        |                                           | 2                                        | 2                                         |
|             |   | Topple                                   |                   |                                         |                                          |                                         |                                          |                                          |                                           | 2                                        |                                           |

INTERNATIONAL FX BENEFICIARY

# Payments • Wire • Wire Beneficiaries

# INTERNATIONAL FX PAYMENT

### Payments • Wire • Create FX Wire

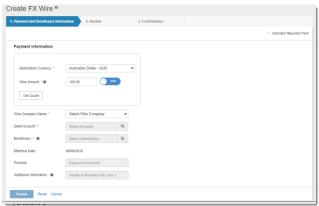

- 1. Decide whether selected user can Create, Edit, Approve, and/or Delete International FX Beneficiaries.
- 2. Decide whether selected user can Create, Edit, Approve, and/or Delete International FX Payments and Templates.

- 1. Select Create New Beneficiary from the beneficiary list.
- 2. Check the International radio button.
- 3. Check the Foreign radio button.
- 4. Enter beneficiary and beneficiary bank information.
- 5. If needed, enter Intermediary Bank information.
- 6. Click Review to look over and confirm.

- 1. Select Create FX Wire from the navigation menu.
- 2. Select currency county and amount.
- 3. Click Get Quote.
- 4. Accept quote.
- 5. Complete remaining payment information.
- 6. Click Review to look over and confirm.

# jack henry Banking

August 9, 2018